# Education Screenings - ChildPlus Instructions

## Developmental Screening (ASQ-3)

Click Add Event. Select Developmental Screening.

### Data Entry Requirements:

- Event Date: Date screening was completed.
- Status: Select Entered with IEP/IFSP (when obtained and not speech or communication only), Failed Needs Referral, Failed Needs Rescreen or No Concerns.
- Event Notes: Enter a brief summary of who you met with, the results of the screening, conversation with family about any follow up needed. Document strategies provided to work on specific skills. Document next steps agreed upon during this meeting. See example below.
- Add Action: Document all on-going conversations and rescreen/referral follow up in Add Action. See examples below.
- Closed Date: When the event needs follow up for a rescreen or referral, enter closed date after all follow up is completed. (To Do lists will not track pending follow up if event is closed prior to follow up completed.)

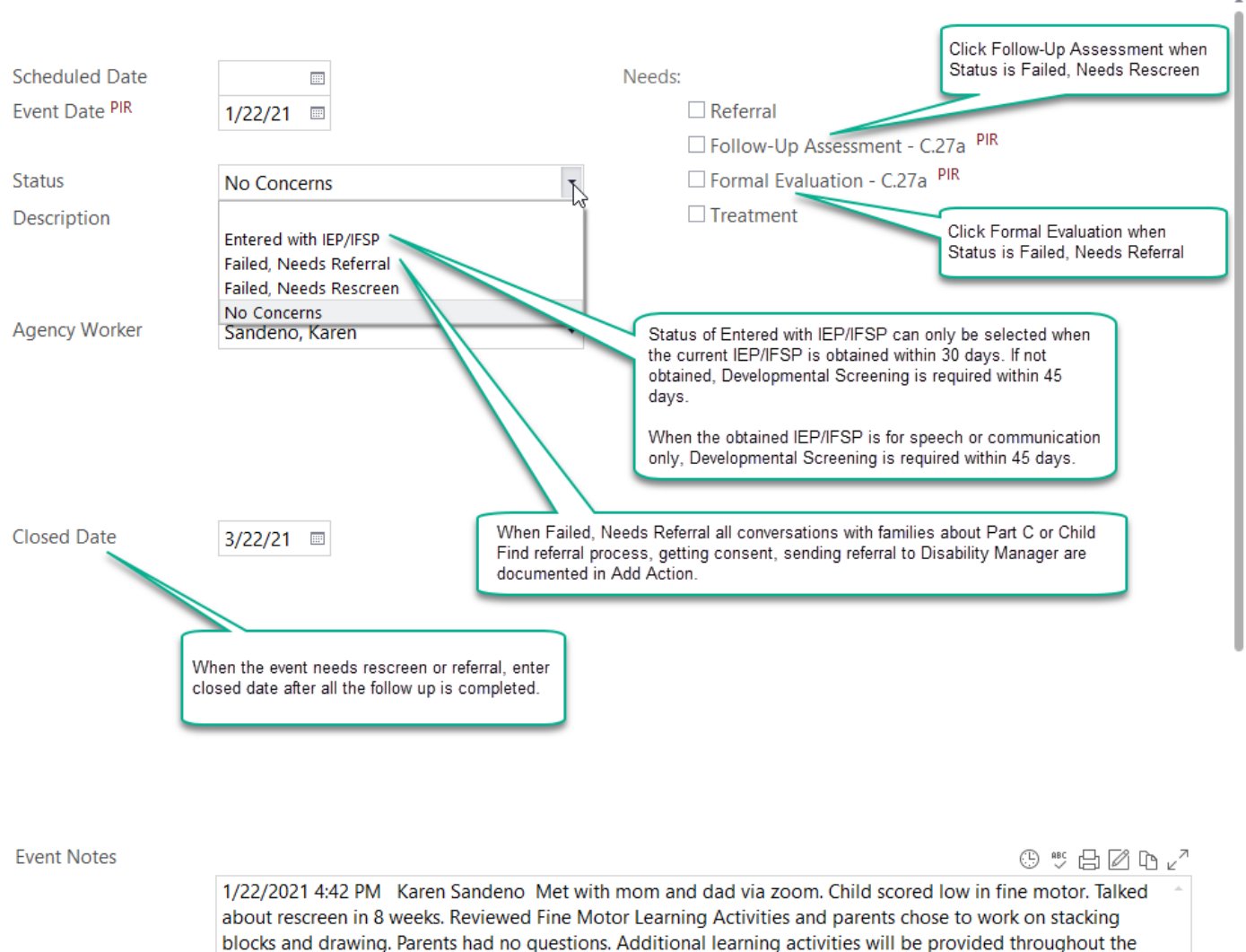

## **Developmental Screening**

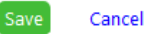

 $\land\lor\circledcirc\circledcirc$ 

month.

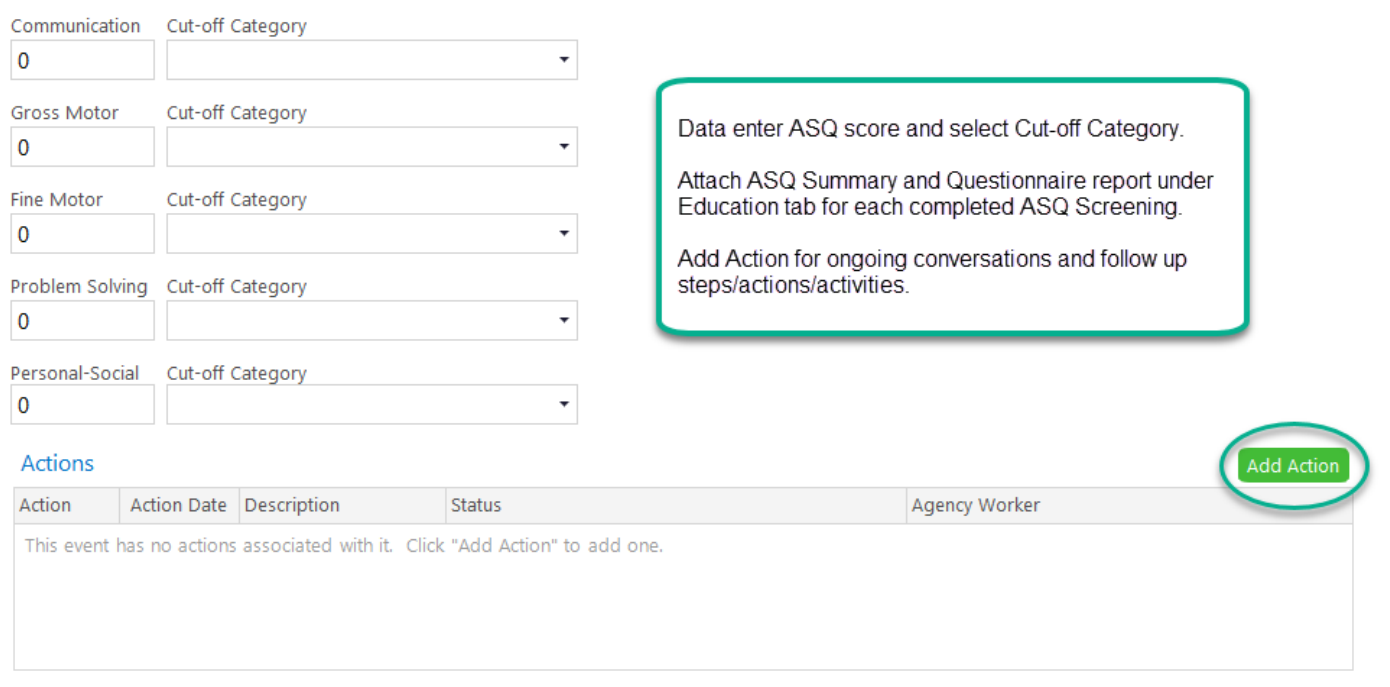

Save Cancel

**Note:** Make sure ASQ follow up action aligns with ChildPlus event status.

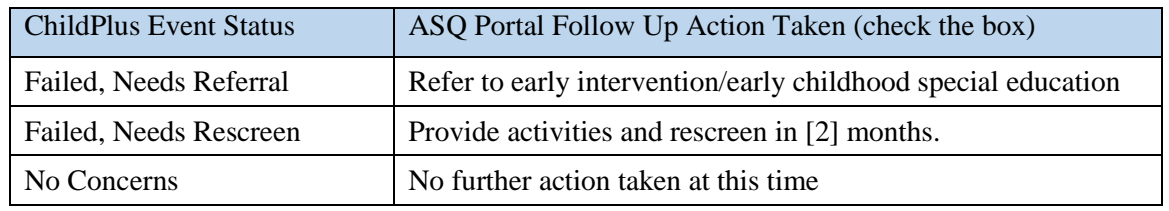

Data Entry for Actions:

- Enter brief, informative descriptions.
- Add ongoing conversations as Communication Actions.
- Add rescreen(s) and/or referral as Follow Up Actions.
	- When rescreen is still in the grey area, discuss with coach and supervisor to determine if action next step is a 2nd rescreen or a referral. If child is still below cut off after two rescreens, child needs referral.
	- If family does not want to move forward with a referral, discuss with coach and supervisor how best to support family. Status of Internal Referral Action is Parent Refusal. Close event. Document continued support to family under Disability tab. See example below.
	- Remember to check to see that PIR C27a box is checked.
	- Remember to close the event once all follow up is completed.

#### **Actions**

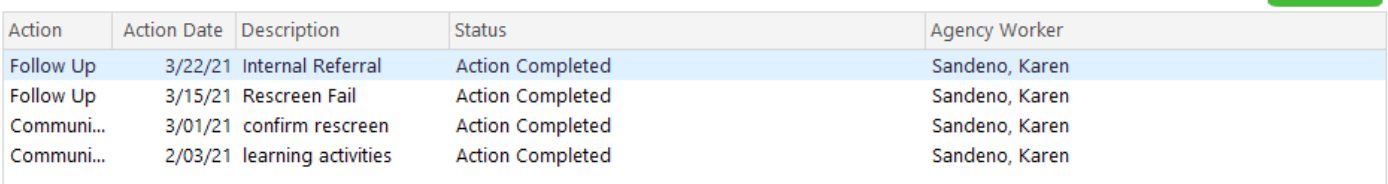

Add Action

### These are the examples of Action Notes from the above list of Actions:

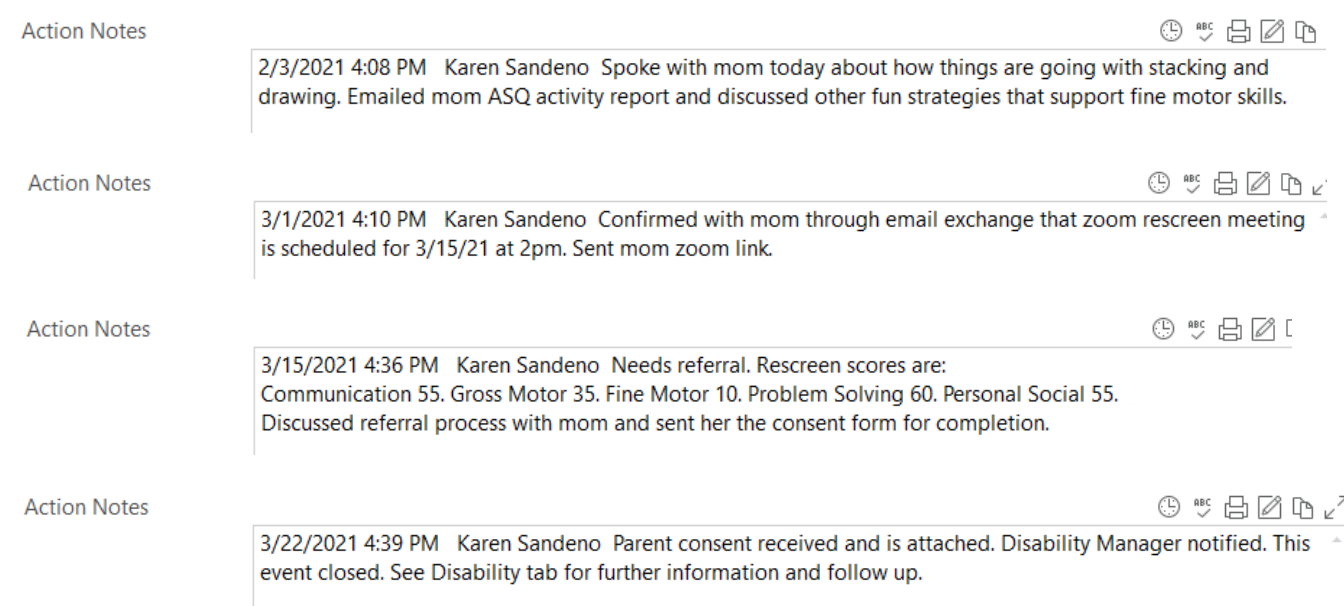

This is an example of the 3/22/21 Action if the parent was not interested in moving forward with a referral. The developmental screening event would be closed and all continued support for the family will be documented under Disability tab, IEP or IFSP Add Activity.

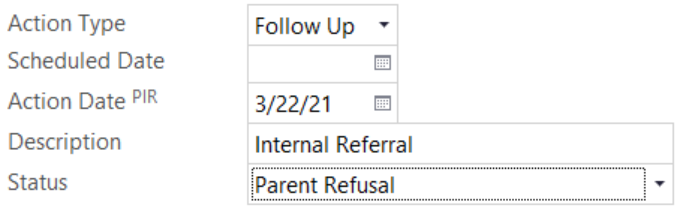

**Action Notes** 

 $0$   $\circ$   $A$   $A$   $B$ 

3/22/2021 4:39 PM Karen Sandeno Parent refusal form completed and attached. Disability Manager notified so that disability concerns can be opened. This event closed. See Disability tab for further information

## This is any example of a Disability Add Activity note.

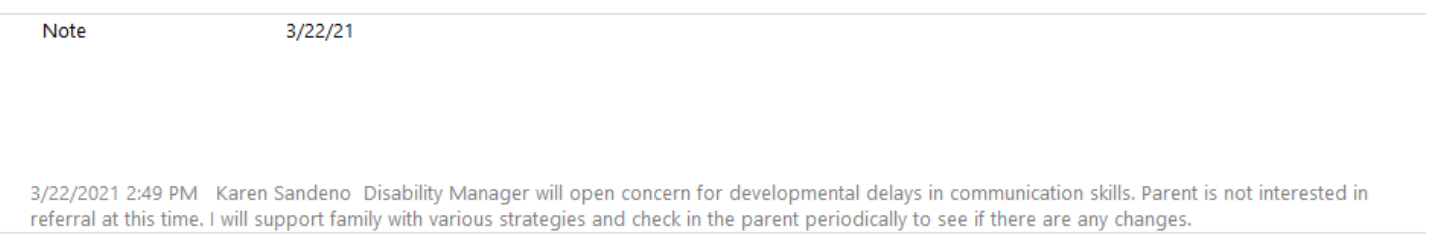

## Social Emotional Screening (DECA)

Click Add Event. Select Social Emotional Screening. Social Emotional Screenings are required each assessment period for all participants.

Data Entry Requirements:

- Event Date: date the screening was completed.
- Status: Select DECA Strategies Needed (when screening results show need), Failed Needs Referral (when needs mental health referral) or No Concerns.
- Description: Type Pre DECA, Mid DECA or Post DECA according to the Fall, Winter or Spring assessment period when screening is completed.
- Event Notes: Enter a brief summary of who you met with, the results of the screening, conversation with family about any follow up needed. Document strategies provided to work on specific skills. Document next steps agreed upon during this meeting. See example on page 6.
- Add Action: Document all on-going conversations and referral follow up in Add Action. See examples on page 6.
- Closed Date: Enter closed date when all follow up is done or when the assessment period ends. For example, the Pre DECA status was DECA Strategies Needed. When the Mid DECA is completed, close the Pre DECA event and continue any Pre DECA follow up under Mid DECA event. For returning children, make sure the Post DECA from the previous year is closed.

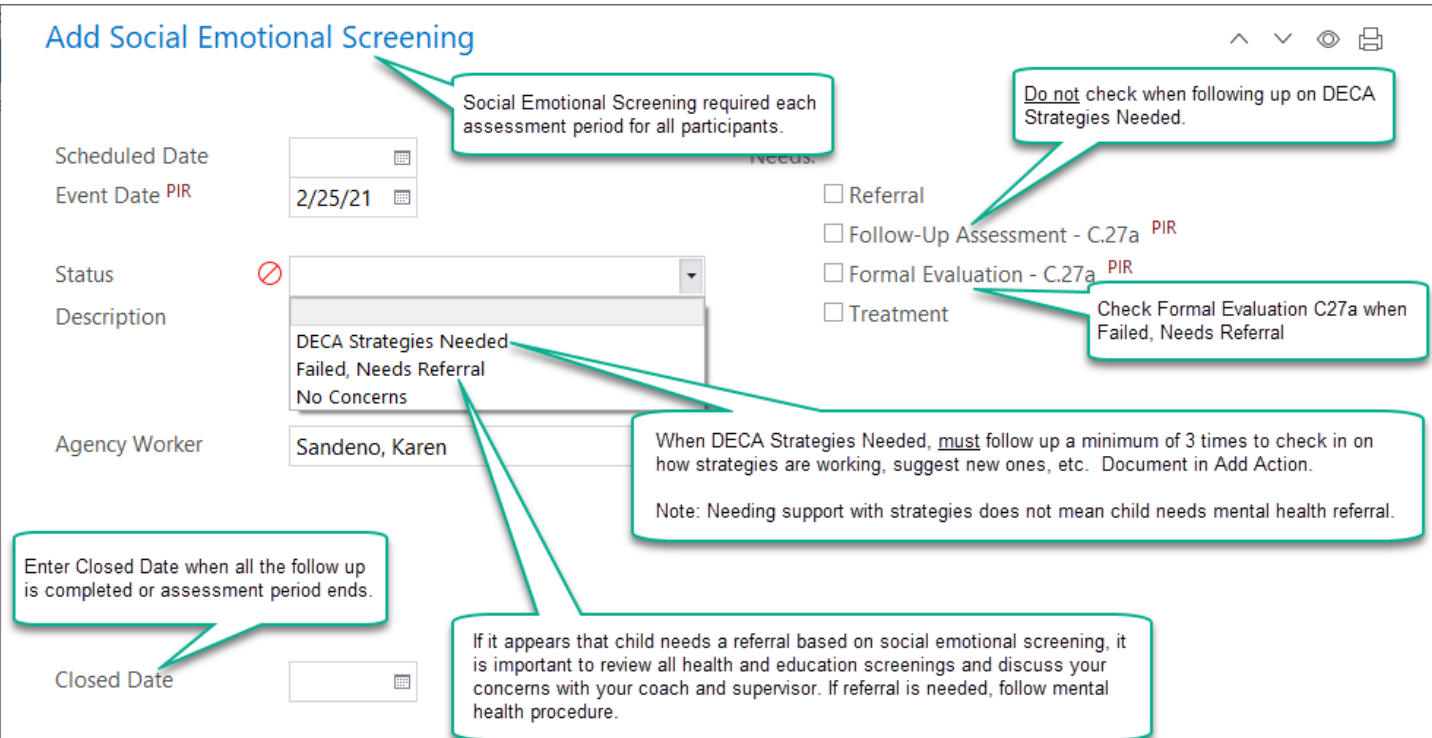

#### **Event Notes**

Save

Cancel

1/1/2021 2:43 PM Karen Sandeno Met with dad via zoom. Child scored low in Initiative and Self Regulation. Went over strategies selector with dad, focusing on self regulation. Dad wants to focus on getting organized ahead of time and making a cozy space. Screen shot of home strategies emailed to dad.

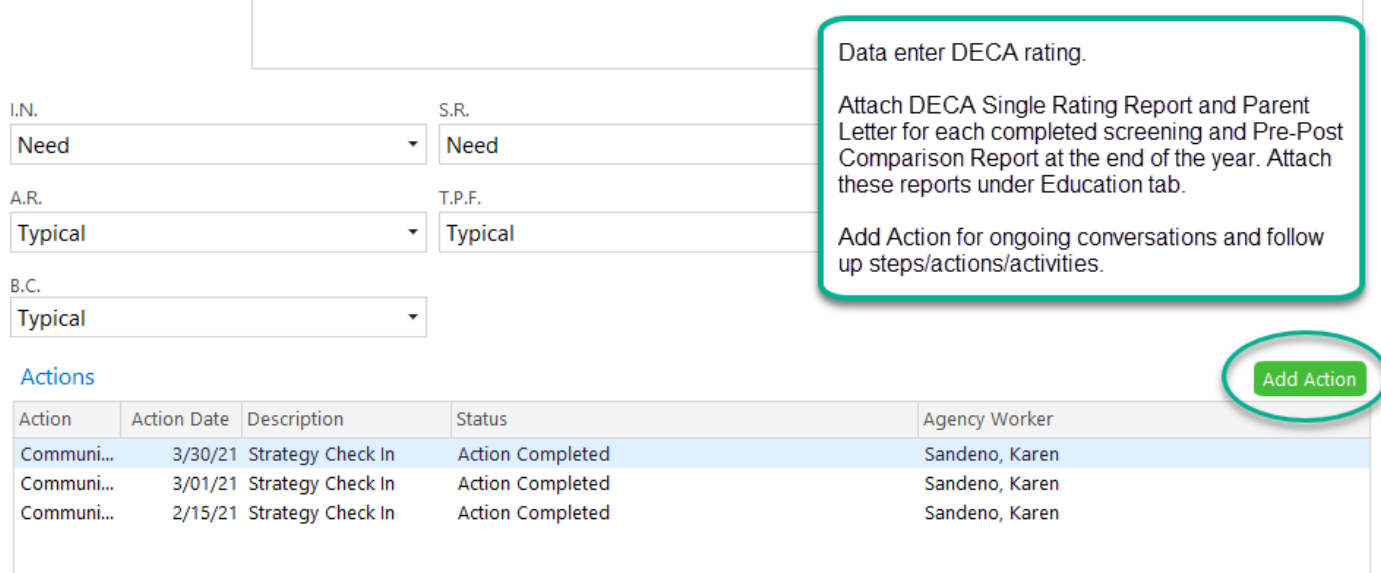

Data Entry for Actions:

- Enter brief, informative descriptions.
- Add ongoing conversations and follow up on DECA strategies as Communication Actions.
- Add a referral as Follow Up Action.
- Remember to close the event once all follow up is completed or assessment period ends.

These are the examples of Action Notes from the above list of Actions:

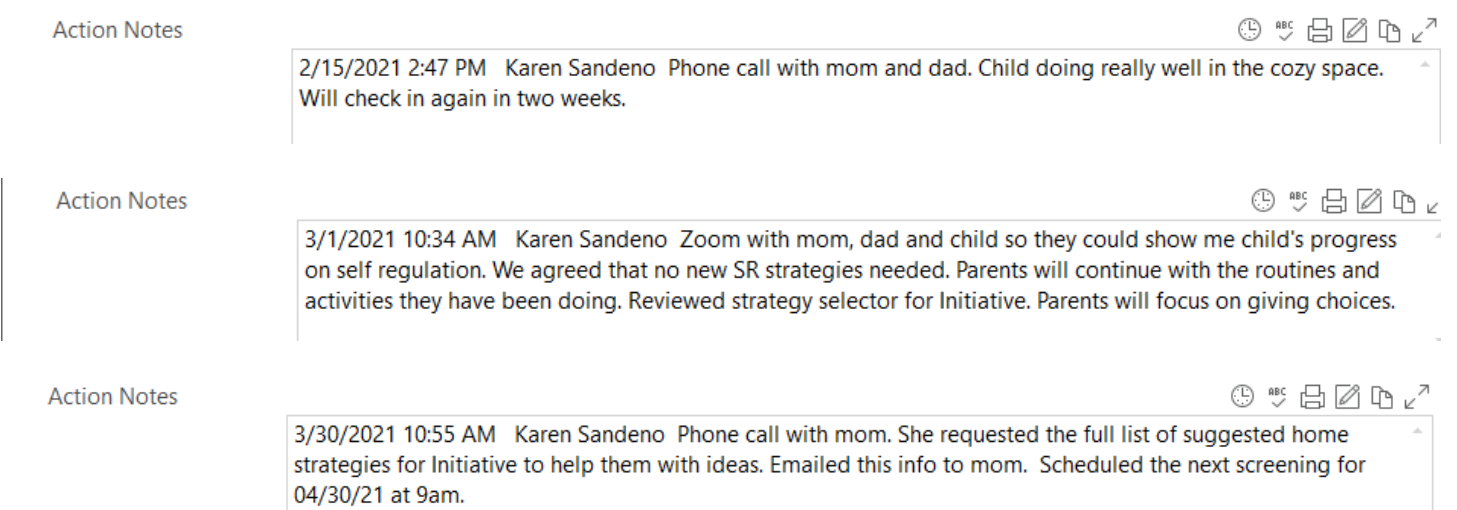